## Batch Geoprocessing using Python to Manage Data Efficiently

Xingwen Chen ABCD GIS Mapping 4/21/2016

### Introduction

- Oil/gas mineral ownership/lease mapping
- $\blacktriangleright$ Data from different sources, formats, datum, and projections
- $\blacktriangleright$ Data may not have projection information
- $\blacktriangleright$  Data usually come in by counties such as Surface Well Locations & Bottom Holes, and some are state level data, such as Texas Original Land Survey
- **Process these data sets and save in a geodatabase, re-define** projections, project all data in the same DATUM & projection, query for subset of data, calculate fields, and convert all data layers to sequential list of points with latitude/longitude that are to be used in customized applications.
- **Python and PyScripter are used and multiple counties of data may** be process at once.

### Source Data

- County wide surface well location, projection not defined
- ▶ County wide bottom hole location, projection not defined
- State wide Texas Original Land Survey, WGS 84

### Goal

- For each county:
	- Create a file geodatabase
	- ▶ Define projection information for all layers (NAD 27 geographic)
	- **Project all layers to WGS 84**
	- ▶ Query and export the Original Texas Land Survey by county and export to the new database
	- ▶ Query and export surface & bottom hole well locations to file geodatabase
	- **to create a text file**

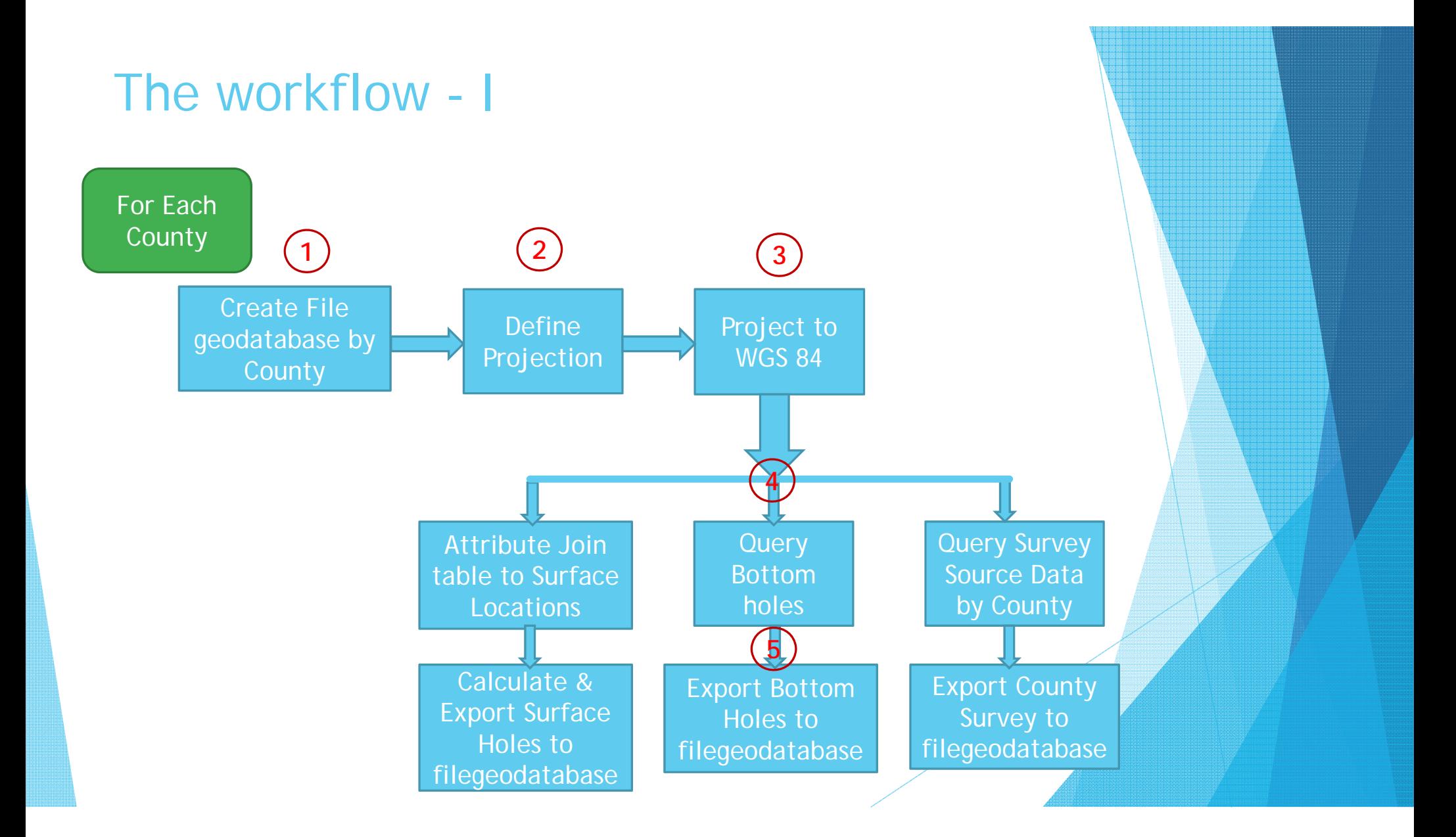

### The workflow - II

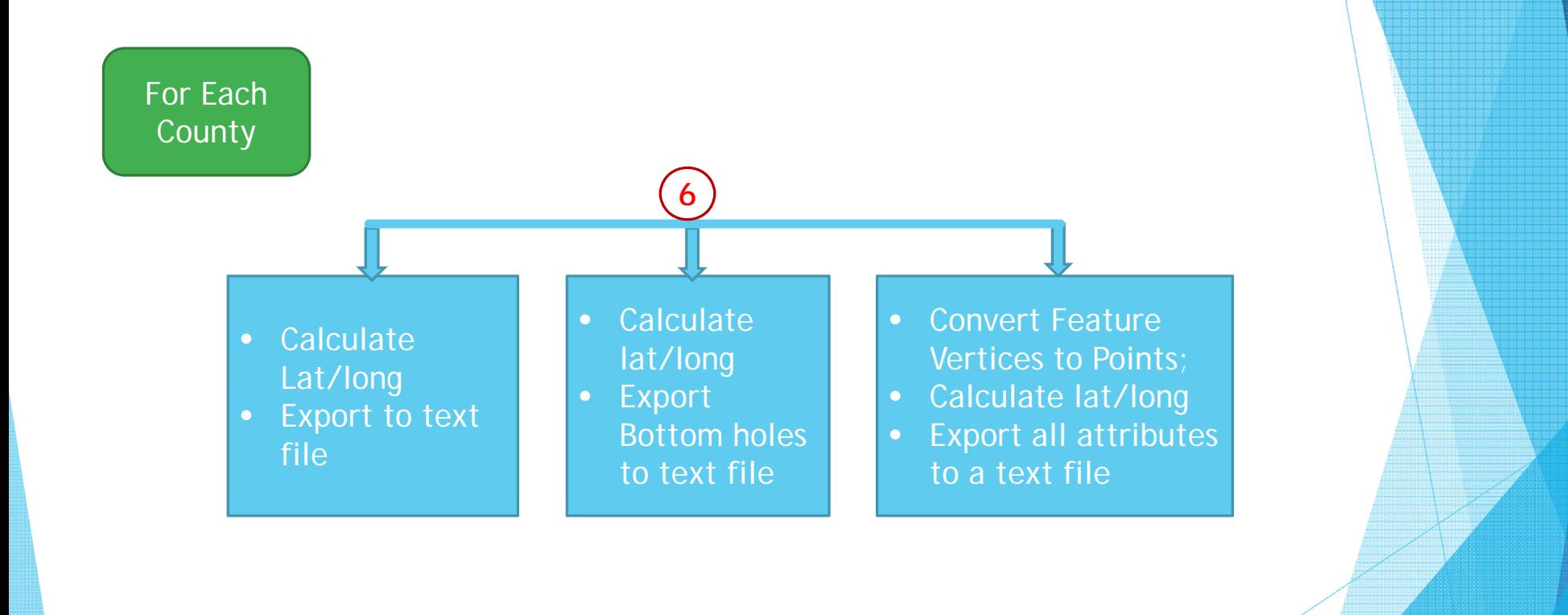

### Coding in PyScripter

- $\blacktriangleright$ # Define\_ReProject84\_allTXwells.py
- $\blacktriangleright$ # Define\_ReProject84\_allTXwells.py
- $\blacktriangleright$ # Created on: 2015-03-13 16:02:06.00000
- $\blacktriangleright$ # Description: Loop through all the folders in the current workspace, define all

# ----------------------------------------------------------------------------------------------------

# ----------------------------------------------------------------------------------------------------

- $\blacktriangleright$ # wells layers to NAD 27, AND project to WGS 84.
- $\blacktriangleright$  $\blacktriangleright$ # Import arcpy module
- $\blacktriangleright$ import arcpy
- $\blacktriangleright$ import os

 $\blacktriangleright$ 

- $\blacktriangleright$ import shutil
- $\blacktriangleright$ current\_folder = os.getcwd()
- $\blacktriangleright$ arcpy.env.overwriteOutput = True
- $\blacktriangleright$  Texas\_Counties = { 'Dallam': '111','Sherman': '421','Hansford': '195','Ochiltree': '357','Lipscomb': '295','Hartley': '205','Moore': '341','Hutchinson': '233','Roberts': '393','Hemphill': '211','Oldham': '359'' }
- $\blacktriangleright$ # ############# Loop through the folders in the current workspace #####################
- $\blacktriangleright$ for sub\_folder in os.listdir(current\_folder):
- $\blacktriangleright$ if os.path.isdir(os.path.join(current\_folder,sub\_folder)):
- $\blacktriangleright$ # get the fips #

**1**

- $\blacktriangleright$ cnty\_fips = Texas\_Counties[sub\_folder]
- $\blacktriangleright$ # ################## Beginning of file geodatabase & Survey layer #############
- $\blacktriangleright$ # 1. Create a geodatabase based in each folder
- $\blacktriangleright$ # 2. Query Texas survey layer for each county (folder) and export to the database
- $\blacktriangleright$ DB\_path = os.path.join(current\_folder,sub\_folder)
- $\blacktriangleright$ DB\_name = sub\_folder <sup>+</sup>"DB.gdb" ##"HarrisDB.gdb"
- $\blacktriangleright$ DB\_absolute\_path = os.path.join(DB\_path, DB\_name)

arcpy.CreateFileGDB\_management(DB\_path, DB\_name,"CURRENT")

### ▶ # Process Texas Survey layer query and export

- ▶ Texas\_SurveyLyr = "X:\Texas\TexasNew.gdb\\Layers\\SurveyNew"
- ▶ where\_clause = "\"FIPS\" = ' " + cnty\_fips + "'"
- ▶ arcpy.FeatureClassToFeatureClass\_conversion(Texas\_SurveyLyr, DB\_absolute\_path, "survey", where\_clause)
- ▶ # ################# End of file geodatabase & Survey layer #######################################
- ▶ for shp in os.listdir(sub\_folder):
	- if shp.endswith('shp'):

▶

▶

▶

▶

**2**

**3**

▶

▶

▶ ▶

- ## Define the shapefile as NAD27
	- in\_shp = os.path.join(current\_folder,sub\_folder,shp)

 arcpy.DefineProjection\_management(in\_shp, "GEOGCS['GCS\_North\_American\_1927',DATUM['D\_North\_American\_1927',SPHEROID['Clarke\_1866',6378206.4,294.9786982]],PR IMEM['Greenwich',0.0],UNIT['Degree',0.0174532925199433]]")

- ## Process: Project the shapefile from NAD 27 to WGS 84
	- shp\_wgs84 = os.path.join(current\_folder, sub\_folder, os.path.splitext(shp) $[0]+24.$ shp')

 arcpy.Project\_management(in\_shp, shp\_wgs84, "GEOGCS['GCS\_WGS\_1984',DATUM['D\_WGS\_1984',SPHEROID['WGS\_1984',6378137.0,298.257223563]],PRIMEM['Greenwich',0.0], UNIT['Degree',0.0174532925199433]]", "'NAD\_1927\_To\_NAD\_1983\_NADCON + WGS\_1984\_(ITRF00)\_To\_NAD\_1983'",<br>"GEOGCS['GCS\_North\_American\_1927',DATUM['D\_North\_American\_1927',SPHEROID['Clarke\_1866',6378206.4,294.9786982]],PR IMEM['Greenwich',0.0],UNIT['Degree',0.0174532925199433]]")

- $\blacktriangleright$  # Import surface & bottom hole layers to the database
	- # Create bottomhole84 featureclass
	- for shp in os.listdir(sub\_folder):

 $\blacktriangleright$ 

 $\blacktriangleright$ 

**4**

**5**

 $\blacktriangleright$ 

 $\blacktriangleright$ 

 $\blacktriangleright$ 

 $\blacktriangleright$ 

 $\blacktriangleright$ 

- if shp.endswith('b\_84.shp'):
- $\blacktriangleright$ in\_shp = os.path.join(current\_folder,sub\_folder,shp)
- $\blacktriangleright$ where\_clause <sup>=</sup>"\"APINUM\" like '%D%' OR " + "\"APINUM\" like '%H%'"

arcpy.FeatureClassToFeatureClass\_conversion(in\_shp,DB\_absolute\_path,"bottomholes84", where\_clause)

- # Surface well location
- $\blacktriangleright$  if shp.endswith('s\_84.shp'):
	- in\_shp = os.path.join(current\_folder,sub\_folder,shp)
	- arcpy.FeatureClassToFeatureClass\_conversion(in\_shp,DB\_absolute\_path,"surface84")
- $\blacktriangleright$ for cnty in countyFolderNames:
- $\blacktriangleright$ arcpy.env.workspace = "X:\\ABCDGISMapping\\Projects\\Data\\Texas\\" + cnty + "\\" + cnty + "DB" + ".gdb"
	- print arcpy.env.workspace

 $\blacktriangleright$ 

**6**

- $\blacktriangleright$ ## ###################################### CHANGE VALUE ########################
- $\blacktriangleright$ mineralTracts <sup>=</sup>"bottomholes84"
- $\blacktriangleright$ mineral\_Tracts\_pts <sup>=</sup>"Bottomholes84\_pts"
- $\blacktriangleright$ ## Convert features to points
- $\blacktriangleright$ arcpy.FeatureVerticesToPoints\_management(mineralTracts, mineral\_Tracts\_pts, "ALL")
- $\blacktriangleright$ ## Defind field variables: orig\_fid\_fld field can be "ORIG\_FID", or the\_id -- internal id. Both INTEGER
- $\blacktriangleright$ orig\_fid\_fld <sup>=</sup>"ORIG\_FID"
- $\blacktriangleright$ point\_id\_fld <sup>=</sup>"OBJECTID"
- $\blacktriangleright$ mineral  $id = "4"$
- $\blacktriangleright$ ############# Other Wells layer fields #######################################
- $\blacktriangleright$ api\_fld <sup>=</sup>"APINUM"
- $\blacktriangleright$ status\_fld <sup>=</sup>"SYMNUM"

 $\blacktriangleright$ ## Add fields: long1 & lat1

### $\blacktriangleright$  $long_f$ Id = " $long_1$ "

- $\blacktriangleright$ lat  $f$ ld = "lat1" **6**
	- $\blacktriangleright$ fieldPrecision = 12
	- $\blacktriangleright$ fieldScale =  $8$
	- $\blacktriangleright$ arcpy.AddField\_management(mineral\_Tracts\_pts,long\_fld,"DOUBLE", fieldPrecision, fieldScale)
	- ь arcpy.AddField\_management(mineral\_Tracts\_pts,lat\_fld,"DOUBLE", fieldPrecision, fieldScale)

### $\blacktriangleright$ ## Calculate long1, lat1

- ▶ arcpy.CalculateField\_management(mineral\_Tracts\_pts, long\_fld,"!SHAPE.EXTENT.XMAX!","PYTHON\_9.3")
- $\blacktriangleright$ arcpy.CalculateField\_management(mineral\_Tracts\_pts, lat\_fld,"!SHAPE.EXTENT.YMAX!", "PYTHON\_9.3")
- $\blacktriangleright$ ## Open tab delimited text file for writing
- $\blacktriangleright$ outFileName = "X:\\ABCDGISMapping\\Projects\\Data\\Texas\\" + cnty + "\\Wells\_b" + ".txt"
- $\blacktriangleright$  $outFile = open(outFileName, "w")$

### $\blacktriangleright$ ## Get unique values for field "ORIG\_FID"

- $\blacktriangleright$ uValues = [row[0] for row in arcpy.da.SearchCursor(mineral\_Tracts\_pts,(orig\_fid\_fld))]
- $\blacktriangleright$ uniqueValues = set(uValues)
- $\blacktriangleright$ writeStr = ""
- $\blacktriangleright$ for a in uniqueValues:
- $\blacktriangleright$ # Create an expression for SQL

 $expression = \dots + orig_fid_fld + \dots = ' + str(a)$ 

- $\blacktriangleright$ with arcpy.da.SearchCursor(mineral\_Tracts\_pts,(point\_id\_fld,orig\_fid\_fld, api\_fld, status\_fld, long\_fld, lat\_fld), where\_clause=expression) as rows:
- $\blacktriangleright$  $count = 0$
- $\blacktriangleright$  $outStr = "$
- $\blacktriangleright$ for row in rows:
- $\blacktriangleright$ # write 6 columns of data to text file
- $\blacktriangleright$  $\blacktriangleright$  outStr += str(row[0]) + '\t' + str(mineral\_id) + '\t' + str(row[1]) + '\t' + str(row[2]) + '\t' + str(row[3]) + '\t' + str(row[4]) + '\t' + str(row[5]) + '\t'+ str(count) + '\n'
- $\blacktriangleright$  $count = count + 1$
- $\blacktriangleright$ writeStr = writeStr + outStr
- $\blacktriangleright$ outFile.write(writeStr)
- $\blacktriangleright$ outFile.close()
- ь print "Script completed successfully!"

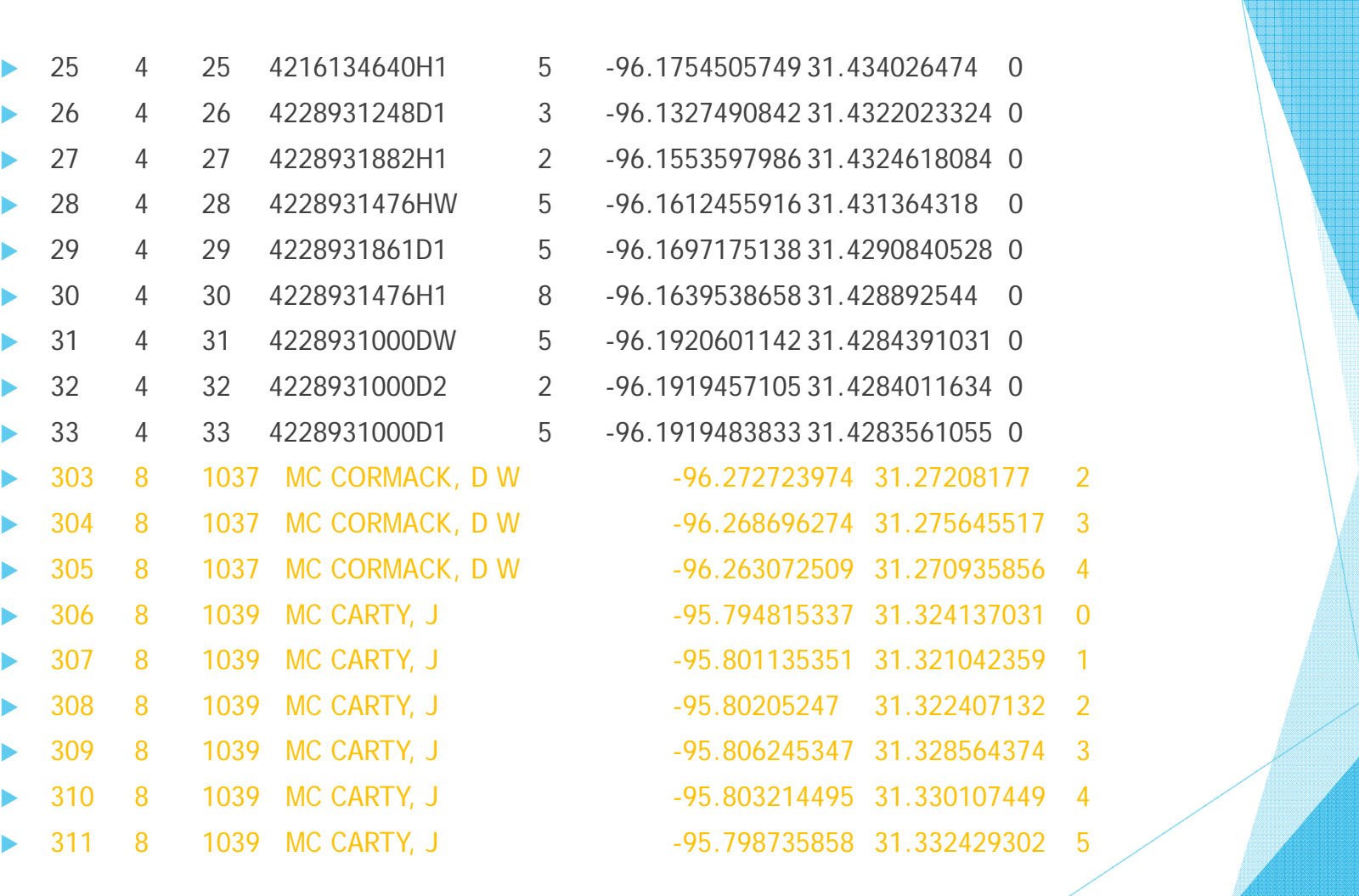

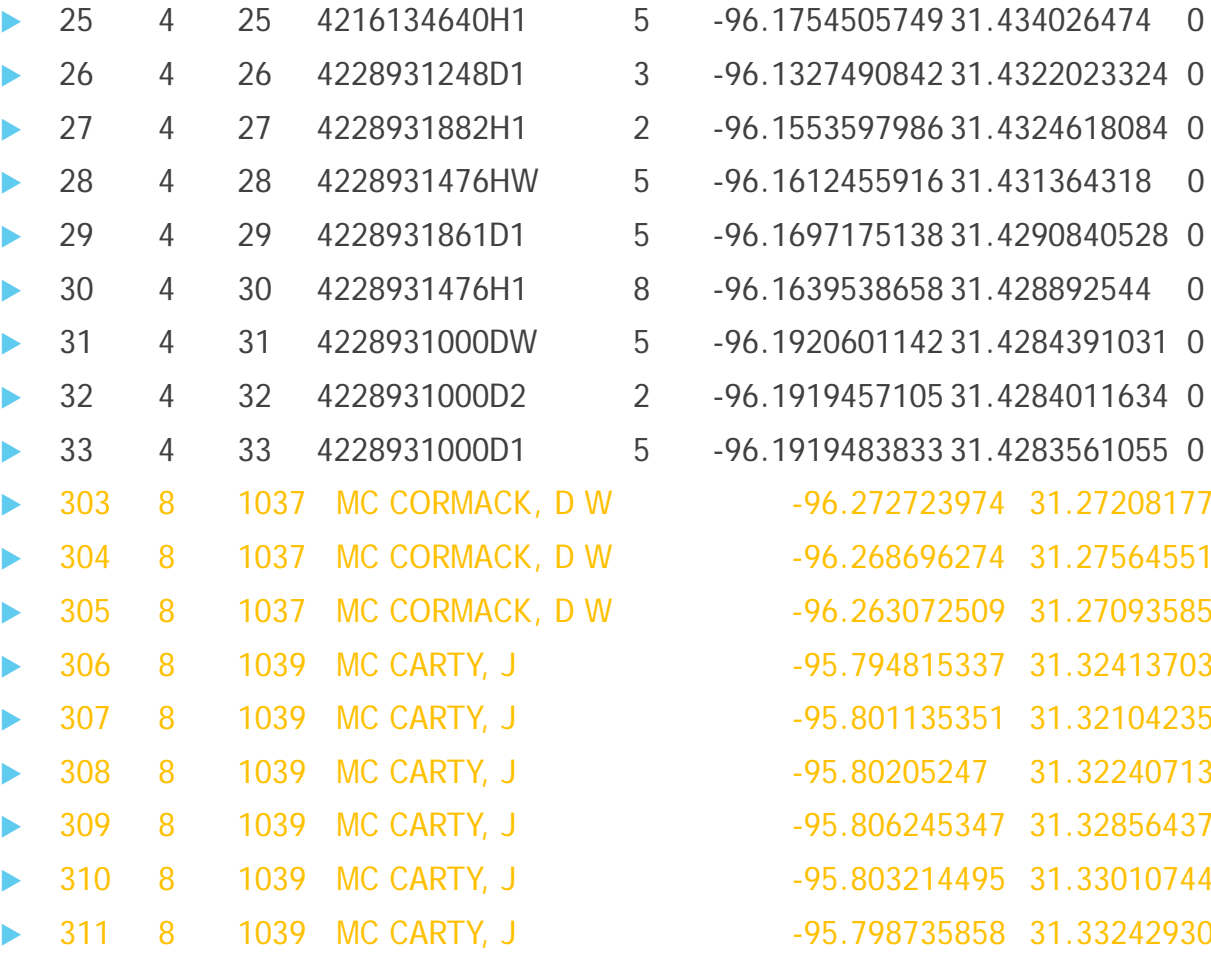

# THANK YOU